# **Stato DHCP su RV016, RV042, RV042G e RV082 VPN Router**

# **Obiettivo**

Il protocollo DHCP (Dynamic Host Configuration Protocol) assegna indirizzi IP dinamici ai dispositivi di una rete. e quindi rilascia e rinnova questi indirizzi man mano che i dispositivi escono e si ricollegano alla rete. DHCP consente a un computer di connettersi a una rete senza un indirizzo IP preconfigurato e supporta sia l'indirizzamento IPv4 che l'indirizzamento IPv6. Le informazioni sul server DHCP possono essere utilizzate durante la risoluzione dei problemi per individuare l'indirizzo IP corrente del dispositivo che causa il problema e apportare modifiche per migliorare il server.

In questo articolo viene spiegato come visualizzare i dettagli dello stato del server DHCP e le informazioni sul client sui router VPN RV016, RV042, RV042G o RV082.

# **Dispositivi interessati**

· RV016 RV042 RV042G RV082

### **Versione del software**

 $\cdot$  v4.2.2.08

# **Informazioni sullo stato DHCP**

Passaggio 1. Accedere all'utility di configurazione del router e scegliere **DHCP > DHCP Status** (Stato DHCP). Viene visualizzata la pagina *DHCP Status* (Stato DHCP):

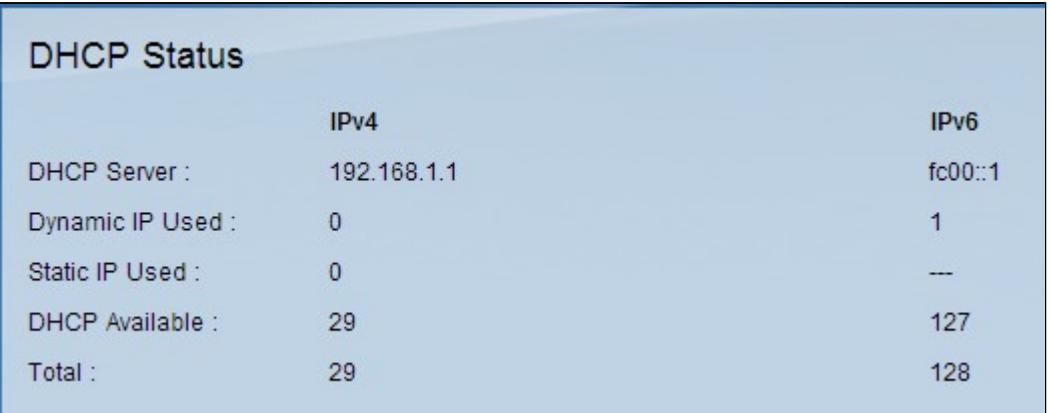

L'area di *stato DHCP* contiene i campi seguenti sia per IPv4 che per IPv6:

· Server DHCP: l'indirizzo IP del server DHCP.

· IP dinamico utilizzato: il numero di indirizzi IP dinamici utilizzati.

· Indirizzi IP statici utilizzati: il numero di indirizzi IP statici utilizzati. Gli indirizzi IP statici vengono assegnati manualmente al dispositivo e rimangono validi fino a quando non vengono disattivati. Gli indirizzi IP statici non sono un'opzione per IPv6.

· DHCP disponibile: il numero di indirizzi IP dinamici disponibili. Gli indirizzi IP dinamici vengono assegnati automaticamente da un server DHCP o da un router. Si tratta di indirizzi temporanei che verranno riutilizzati quando i dispositivi verranno aggiunti e rimossi dalla rete.

· Totale: il numero totale di indirizzi IP dinamici che possono essere assegnati dal server DHCP.

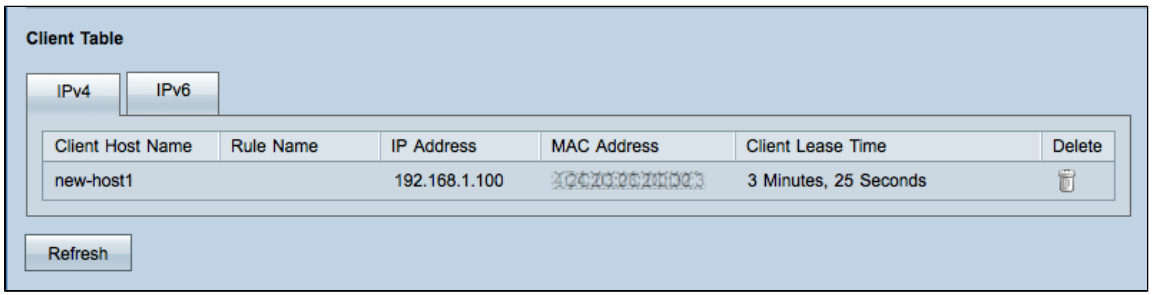

Passaggio 2. Fare clic sulla scheda desiderata nel campo *Tabella client* per visualizzare le tabelle client IPv4 e IPv6. La tabella Client mostra le informazioni client DHCP correnti:

- · Nome host client Il nome assegnato a un host client.
- · Indirizzo IP: l'indirizzo IP dinamico assegnato a un host client.
- · Indirizzo MAC (solo IPv4): visualizza l'indirizzo MAC del client.

· Tempo di lease del client: il periodo di tempo durante il quale un client può connettersi al router con l'indirizzo IP dinamico corrente.

Passaggio 3. (Facoltativo) Per eliminare un client dalla tabella IPv4, fare clic sull'icona **Elimina**. Se viene eliminato, il client viene disconnesso.

Passaggio 4. (Facoltativo) Per ottenere lo stato DHCP più recente del router, fare clic sul pulsante **Aggiorna**.

#### Informazioni su questa traduzione

Cisco ha tradotto questo documento utilizzando una combinazione di tecnologie automatiche e umane per offrire ai nostri utenti in tutto il mondo contenuti di supporto nella propria lingua. Si noti che anche la migliore traduzione automatica non sarà mai accurata come quella fornita da un traduttore professionista. Cisco Systems, Inc. non si assume alcuna responsabilità per l'accuratezza di queste traduzioni e consiglia di consultare sempre il documento originale in inglese (disponibile al link fornito).